# UNIVERSIDADE DE TAUBATÉ

Bruno Dias Marques Pereira

Automação do processo de montagem de peças com Codesys, Factory I/O e Elipse Scada

> Taubaté 2021

# Bruno Dias Marques Pereira

# Automação do processo de montagem de peças com Codesys, Factory I/O e Elipse Scada

Artigo apresentado para obtenção de Certificado de Pós-Graduação pelo Curso Automação e Controle Industrial do Departamento de Engenharia Mecânica da Universidade de Taubaté, Área de Concentração: Automação Industrial Orientador: Prof. Me Marcelo Pinheiro Werneck

Taubaté 2021

# Grupo Especial de Tratamento da Informação - GETI<br>Sistema Integrado de Bibliotecas – SIBi<br>Universidade de Taubaté - Unitau

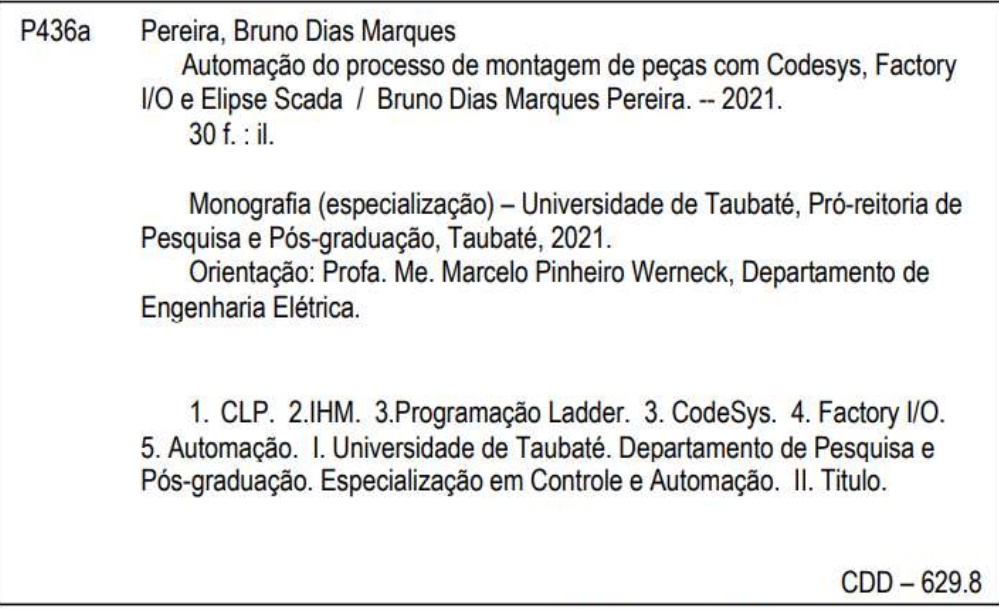

Ficha catalográfica elaborada por Shirlei Righeti - CRB-8/6995

# RESUMO

O trabalho é baseado na automação no processo de montagem de duas peças sendo elas base e tampa, utilizando CLP (controlador lógico programável), IHM (Interface homem máquina), esteiras, sensores ópticos de barreira, robô cartesiano 2 eixos (x, y), painel de controle, botão de comando, display contador digital. Os Softwares utilizados foram o Codesys para a programação em ladder, Factory I/O para simulação do processo produtivo, e o Elipse Scada para a IHM, O trabalho apresenta uma solução em automação para um processo produtivo que se inicia em duas linhas de produção separadas, uma para base, outra para tampa e depois passa pelo processo de montagem desses dois itens, resultando em uma peça finalizada. Os resultados do projeto foram considerados muito bons pois se comparado a um processo manual, o automatizado tem a capacidade de reduzir o tempo de produção e diminuir a possibilidade de falhas, aumentando a qualidade do produto final.

Palavras-chave: CLP, IHM, Codesys, Factory I/O, ladder, Elispe Scada, Processo de montagem. Trabalhos acadêmicos. Apresentação

# ABSTRACT

The work is based on two parts assembly process automation, the two parts is base and cover, applying PLC (programmable logic controller), HMI (Human Machine Interface), mats, optical barrier sensors, 2-axis Cartesian robot (x, y), control panel, command button, digital counter display. The software used were Codesys for ladder programming, Factory I / O for simulation of the production process, and Elipse Scada for HMI. The work presents an automated solution for a production process that starts on two separate production lines, one for base, one for cover and then goes through the assembly process of these two items, resulting in a finished sample. The results of the project were considered very good because compared to a manual process, the automated process has the ability to reduce production time and decrease the possibility of failures, increasing the quality of the final product.

Keywords: PLC, HMI, Codesys, Factory I / O, ladder, Elispe Scada, Assembly process. Academic works. Presentation

# **SUMÁRIO**

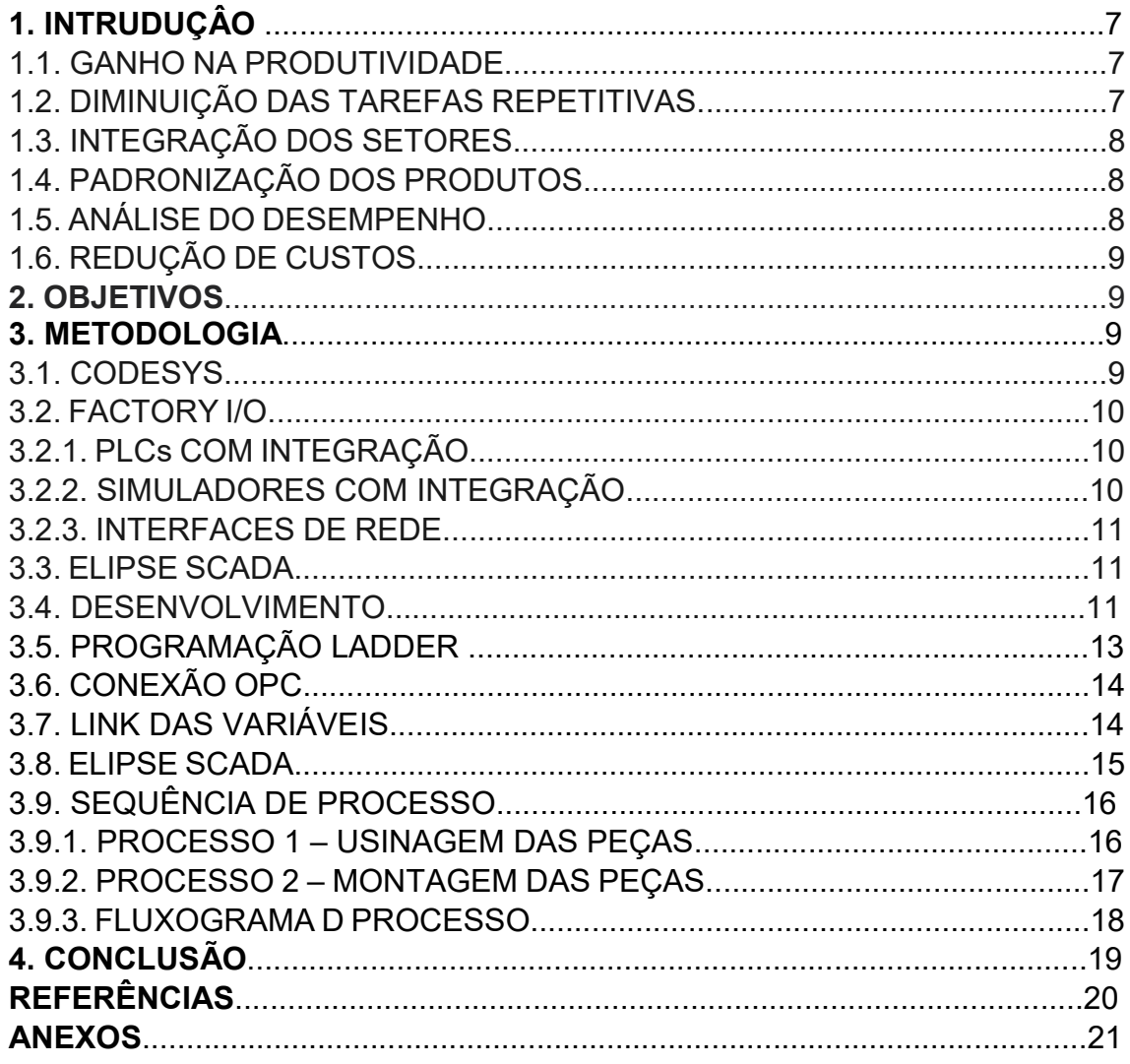

## 1. INTRUDUÇÃO

Automação industrial pode ser definida como a aplicação de tecnologias de software, hardware e equipamentos específicos em processos produtivos. O principal objetivo da automação industrial é implementar projetos que sejam capazes de aumentar a autonomia dos processos de fabricação e reduzir ao máximo o esforço humano na cadeia de valor. Atualmente, trata-se de um conceito intrinsecamente ligado à indústria 4.0, que engloba Sistemas ciberfísicos, Internet das Coisas e Computação em Nuvem para originar "fábricas inteligentes".

Na era atual, a automação se embasa na projeção e implantação de sistemas ciber-físicos, que controlam processos materiais e gerenciam as tomadas de decisões de forma totalmente descentralizada. Com a internet das coisas, esses sistemas ganharam a habilidade de "dialogar" com diversas máquinas simultaneamente e enviar informações em tempo real para gestores e supervisores. Contudo, sistemas mecânicos e eletrônicos mais simples ainda não foram abandonados, pois existem processos em que a mão de obra humana se faz fundamental à qualidade do produto. Além disso, sistemas ciber-físicos apresentam custo mais elevado, o que, às vezes, impossibilita sua implantação.

A automação de processos pode gerar vários aspectos positivos em sua empresa. Conheça algumas vantagens em sua adoção.

#### 1.1. GANHO NA PRODUTIVIDADE

Sabemos bem que ganhar produtividade é uma grande meta para todas as empresas, aumento de produtividade gerando melhores resultados, em menos tempo e com o mesmo número de pessoas na equipe.

A sistematização de alguns processos faz com que isso seja possível com apenas alguns equipamentos.

#### 1.2. DIMINUIÇÃO DAS TAREFAS REPETITIVAS

As atividades repetitivas devem ficar a cargo das máquinas, o Processo produtivo das empresas é cheia dessas atividades. Essa realidade gera fadiga e cansaço ao colaborador, sobrecarrega sua criatividade e muitas vezes, reduz a motivação.

Quando essas tarefas são automatizadas, você permite que seu funcionário invista em novos formatos de trabalho, mais tempo para analises, melhor planejamento e inovação em diversos setores.

Automatizar as atividades repetitivas é um grande estímulo e ajuda a direcionar a equipe para ações mais estratégicas.

#### 1.3. INTEGRAÇÃO DOS SETORES

Organizar e escalonar também são algumas das vantagens na automatização de processos.

Quando um software reúne dados e informações sobre sua empresa, fica muito mais fácil integrar os setores. O RH pode usufruir dos indicadores da contabilidade, bem como a gestão do estoque passa a ter acesso à logística.

Em suma, com a automatização, é possível interligar e alinhar linhas de produção aos setores e dar vida a um ciclo produtivo muito benéfico para o presente e futuro da organização.

## 1.4. PADRONIZAÇÃO DOS PRODUTOS

Peças únicas só são valorizadas se forem artesanais ou de luxo, feitas sob encomenda. E para elas, existe todo um mercado de nicho.

Porém, para os demais produtos de consumo, o que vale mesmo é a padronização dos produtos e serviços.

A automatização de processos garante a padronização dos bens e dos sistemas, tornando a produção muito mais rentável e confiável. Além, é claro, de garantir maior eficácia na gestão da qualidade.

#### 1.5. ANÁLISE DO DESEMPENHO

Ao automatizar processos dos principais setores da empresa, o ganho é exponencial. Isso porque os dados colhidos pelos sistemas dão acesso a diagnósticos bastante eficientes sobre o desempenho dos processos nesses setores.

Relatórios, planilhas e informações são facilmente gerados. Podem ser mensais, semanais ou mesmo diários. Podem gerar dados dos mais variados processos e atividades dos setores. Basta um comando para identificar erros, quedas, aumentos e acertos das atividades.

Isso facilita a análise da situação real de cada área operacional, dando poder competitivo à empresa, que se reflete em ganhos reais.

# 1.6. REDUÇÃO DE CUSTOS

Se existe um tema que é motivo de preocupação entre todas as empresas e seus gestores, é a busca pela diminuição de custos. Hoje, ela já é um dos principais motivos que levam uma organização a buscar a automatização de processos.

Imagine a economia gerada aumentando a produtividade, diminuindo tarefas repetitivas, integrando informações sobre diversos setores, padronizando produtos e serviços e analisando constantemente o desempenho da produção!

A princípio, embora a automatização gere um investimento inicial inevitável, é importante destacar que, à médio e longo prazo, os custos são reduzidos ao ponto de estabilizar o orçamento de cada departamento, com objetividade e total controle.

9

#### 2. OBJETIVOS

O objetivo do trabalho consiste em desenvolver um sistema capaz de fazer todos os processos necessários para a montagem de duas peças sendo elas base e tampa, essa automação visa alterar um processo produtivo de manual para automatizado, reduzindo tempo de produção, padronizando o produto, reduzindo o índice de falhas e custos de produção em comparação com o processo manual.

#### 3. METODOLOGIA

Para desenvolver o trabalho foi pesquisado softwares que pudessem aplicar a automação do processo de montagem de duas peças, após essa verificação foi concluído que seria a melhor opção utilizar os Softwares Codesys, Factory I/O e Elipse Scada, abaixo teremos a definição de cada software utilizado.

#### 3.1 – CODESYS

CODESYS (Controller Development System) um ambiente de desenvolvimento para controladores programáveis, é desenvolvido e comercializado pela 3S-Smart Software Solutions GmbH, uma empresa alemã situada na cidade de Kempten, na Baviera. A versão 1.0 foi lançada em 1994 e atualmente encontra-se na versão 3.5. Sua interface de desenvolvimento é gratuita e não é orientado à um tipo específico de hardware de controlador programável ou sistema embarcado, inclusive não dependendo do fabricante do hardware. É amplamente utilizado na indústria para diversos tipos de automações, variando de lógicas simples à robótica.

Todas as cinco linguagens de programação definidas na IEC 61131- 3 estão disponíveis na interface de desenvolvimento do CODESYS e podem ser utilizadas em uma mesma aplicação. São elas:

- ST (Structured Text) Texto Estruturado
- IL (Instruction List) Lista de Instruções
- SFC (Sequential Flow Chart) Diagrama de Fluxo
- LD (Ladder) Linguagem ladder
- FBD (Function Block Diagram) Diagrama de bloco

# 3.2 – FACTORY I/O

O FACTORY I/O é um software criado para o ensino e desenvolvimento de aplicações em automação industrial. Altamente flexível, esta ferramenta possibilita criar plantas industriais virtuais que podem ser controladas por tecnologias externas, tais como Soft PLCs, CLPs, micro controladores, etc. Pela primeira vez na área de treinamento em automação é simples e fácil criar a sua própria planta industrial.

Solução de economia de espaço, não há risco de ferimentos aos alunos ou danos ao equipamento.

Além de CLP, é compatível também com as tecnologias de automação mais comuns (SoftPLC, OPC, Modbus, …). Cada edição inclui um conjunto de drivers para uma tecnologia específica (por exemplo, Allen-Bradley Edition, Siemens Edition).

 A Real Games vem trabalhando em software de simulação há mais de uma década. Os produtos principais são: Factory I/O, Home I/O e ITS PLC.

## 3.2.1 - PLCs COM INTEGRAÇÃO

Estes PLCs podem ser usados como controladores nativamente. São programados pelo seu próprio ambiente de desenvolvimento e depois executam o programa conectados com a simulação.

- Allen-Bradley Logix5000
- Allen-Bradley Micro800
- Allen-Bradley MicroLogix
- Allen-Bradley SLC 5/05
- Siemens LOGO!
- Siemens S7-200/300/400
- Siemens S7–1200/1500

# 3.2.2 – SIMULADORES COM INTEGRAÇÃO

- MHJ
- Siemens S7-PLCSIM
- Automgen Server

#### 3.2.3 – INTERFACES DE REDE

Para PLCs não suportados, simuladores e outros softwares (LabView, Eclipse E3), é possível interfacear com a simulação através dos protocolos Modbus e OPC.

- Modbus TCP/IP Client
- Modbus TCP/IP Server
- OPC Client DA/UA

#### 3.3 – ELIPSE SCADA

O Elipse SCADA é um sistema que tem como foco uma grande conectividade, flexibilidade e, principalmente, confiabilidade. Indicado, essencialmente, para sistemas críticos, na qual cada parada do controle acarreta grandes prejuízos. Além disso, o Elipse SCADA permite a comunicação com inúmeros protocolos e equipamentos, podendo ser utilizado tanto em sistemas locais como geograficamente distribuídos. Para realizar uma aplicação através de um software desenvolvido para supervisórios, como Elipse SCADA, Lab View entre outros, é necessário verificar, junto ao usuário, o layout e a formatação da aplicação para evitar erros e simplificar sua utilização visando uma interface compreensível, agradável e controlável.

#### 3.4 – DESENVOLVIMENTO

Esse é o ponto de início do desenvolvimento do projeto que tem como meta alterar o processo manual de montagem de duas peças, tampa e base em um processo de montagem automático.

O Projeto foi iniciado pelo Programa Factory I/O, fazendo a seleção das cenas, definição de processos, definição de itens para utilização em cada processo, adição de nome para cada atuador e sensores.

Para os Processos foram adicionados os sensores: CNC Porta / Usinagem , Botão de Start, Stop, Reset e Emergencia. Atuadores: Contador de Peças, Esteiras, entre outros.

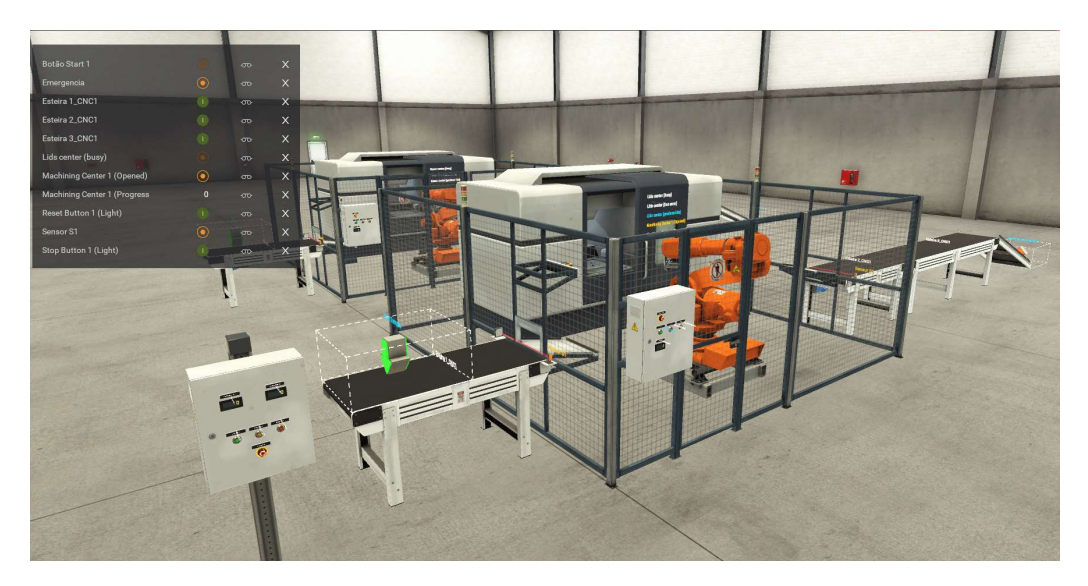

Segue a imagem geral de ambos os processos:

Figura 1: Processo 1 - Usinagem das peças

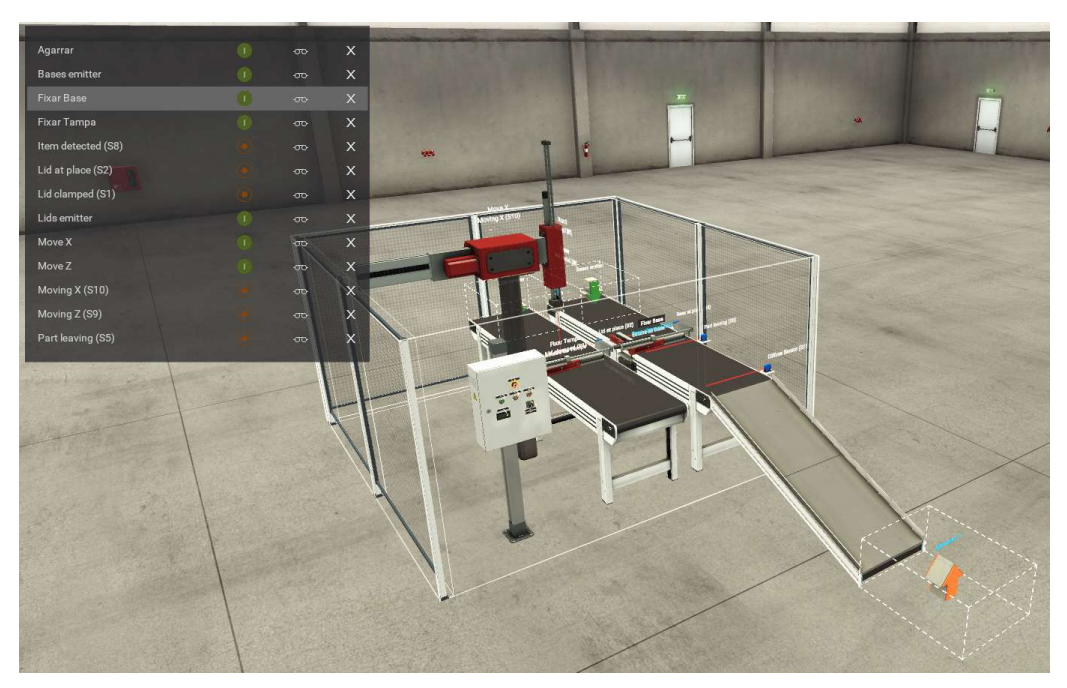

Figura 2: Processo 2 - Montagem das peças

# 3.5 – PROGRAMAÇÃO LADDER

No Programa CODESYS foi feito a programação em Ladder dos dois processos separadamente e adicionado todas as variáveis para fazer a comunicação via OPC com o Software Factory I/O.

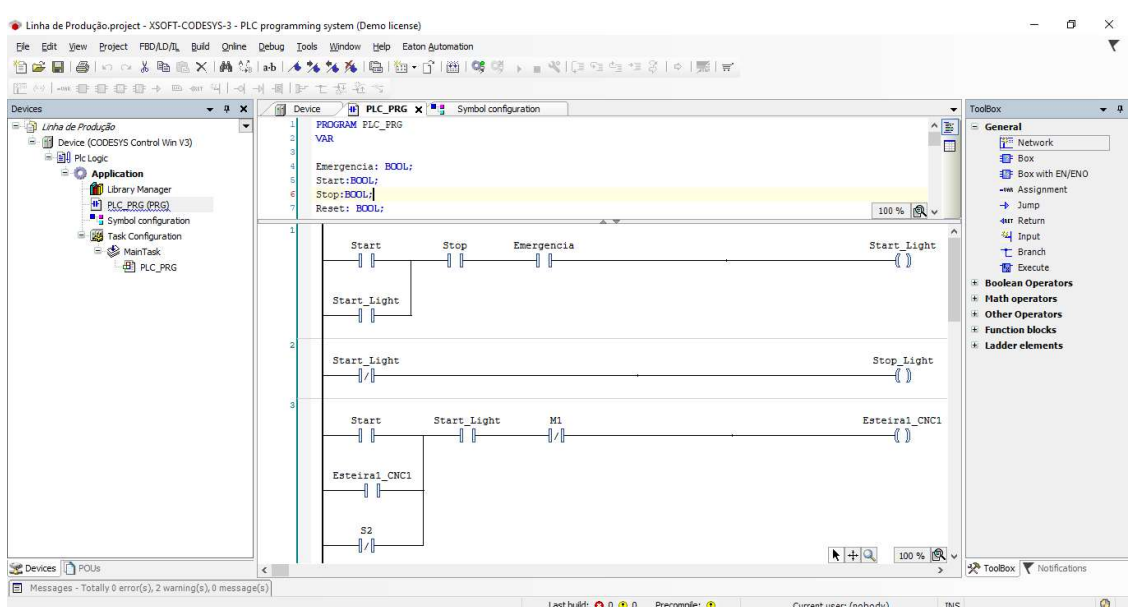

Toda a programação feita está no Anexo.

Figura 3: Tela da programação Ladder

| · Linha de Produção.project - XSOFT-CODESYS-3 - PLC programming system (Demo license)                          |                                                                                                    |                                         |             |                |             |                      |                                                                    |         |                                             | σ<br>X        |  |
|----------------------------------------------------------------------------------------------------|----------------------------------------------------------------------------------------------------|-----------------------------------------|-------------|----------------|-------------|----------------------|--------------------------------------------------------------------|---------|---------------------------------------------|---------------|--|
| File Edit                                                                                                    | View Project Build Online Debug Tools Window Help Eaton Automation                                                                                                    |                                         |             |                |             |                      |                                                                    |         |                                             |               |  |
|                                                                                                    |                                                                                                    |                                         |             |                |             |                      |                                                                    |         |                                             |               |  |
| Devices<br>$- 7 x$                                                                                             | 阔<br>HP PLC_PRG<br>Device                                                                                                    | <b>B</b> Symbol configuration X         |             |                |             |                      |                                                                    |         |                                             |               |  |
| D Linha de Produção                                                                                            | $\overline{\phantom{a}}$                                                                                                    | View - (**) Build Em Settings - Tools - |             |                |             |                      |                                                                    |         |                                             |               |  |
| E G ij Device [connected] (CODESYS Control Win V3<br><b>E Ell</b> Pic Logic<br>Application [stop]              | There are 5 configured variables which are not referenced by the IEC code. Reading and writing to them may not have the desired effect(s).<br>Remove<br>Changed symbol configuration will be transferred with the next download or online change |                                         |             |                |             |                      |                                                                    |         |                                             |               |  |
| Library Manager                                                                                                | Symbols                                                                                                    | <b>Access Rights</b>                    | Maximal     | Attribute      | Type        | Members              | Comment                                                            |         |                                             |               |  |
| <b>HP</b> PLC PRG (PRG)<br>Symbol configuration<br>Red Task Configuration<br>■ S MainTask<br><b>ED</b> PLC_PRG | E Constants<br>F ToConfig_Globals<br>B V B PLC_PRG                                                                                                    |                                         |             |                |             |                      |                                                                    |         |                                             |               |  |
|                                                                                                    | CNC1 PORTA<br>$\overline{\mathsf{v}}$                                                                                                    |                                         | ×,          |                | <b>BOOL</b> |                      |                                                                    |         |                                             |               |  |
|                                                                                                    | CNC1_USINAGEM                                                                                                    |                                         | ٠           |                | INT         |                      |                                                                    |         |                                             |               |  |
|                                                                                                    | CNC2 PORTA<br>$\overline{\mathbf{v}}$                                                                                                    | ٠                                       | ×,          |                | <b>BOOL</b> |                      |                                                                    |         |                                             |               |  |
|                                                                                                    | CNC2_USINAGEM<br>$\overline{\mathsf{v}}$                                                                                                    | ٧                                       | ×,          |                | INT         |                      |                                                                    |         |                                             |               |  |
|                                                                                                    | CONTAGEM_CNC1<br>V                                                                                                    | ٧                                       | ٠           |                | INT         |                      |                                                                    |         |                                             |               |  |
|                                                                                                    | CONTAGEM CNC2<br>$\overline{v}$                                                                                                    | ٠                                       | <b>TO</b>   |                | INT         |                      |                                                                    |         |                                             |               |  |
|                                                                                                    | $\overline{\mathsf{v}}$<br>$\bullet$ CTU 0                                                                                                    | ۰                                       | <b>TO</b>   |                | CTU         | $\cdots$             |                                                                    |         |                                             |               |  |
|                                                                                                    | $\overline{v}$<br>$CTU_1$<br>a.                                                                                                    | ٠                                       | <b>Fig</b>  |                | ctu         | $\ddot{\phantom{a}}$ |                                                                    |         |                                             |               |  |
|                                                                                                    | <b>ESTEIRA1 CNC1</b><br>$\overline{v}$                                                                                                    | ٧                                       | <b>Te</b>   |                | <b>BOOL</b> |                      |                                                                    |         |                                             |               |  |
|                                                                                                    | <b>ESTEIRA1 CNC2</b><br>V                                                                                                    | ٧                                       | ×,          |                | <b>BOOL</b> |                      |                                                                    |         |                                             |               |  |
|                                                                                                    | <b>ESTEIRAZ_CNC1</b><br>$\sqrt{2}$                                                                                                    | ٠                                       | ×,          |                | <b>BOOL</b> |                      |                                                                    |         |                                             |               |  |
|                                                                                                    | <b>ESTEIRA2_CNC2</b><br>$\overline{\mathbf{v}}$                                                                                                    | ٧                                       | ٠           |                | <b>BOOL</b> |                      |                                                                    |         |                                             |               |  |
|                                                                                                    | <b>ESTEIRA3 CNC1</b><br>$\overline{v}$                                                                                                    | ٧                                       | <b>Page</b> |                | <b>BOOL</b> |                      |                                                                    |         |                                             |               |  |
|                                                                                                    | <b>ESTEIRA3_CNC2</b><br>$\overline{v}$                                                                                                    | ٧                                       | ×,          |                | BOOL        |                      |                                                                    |         |                                             |               |  |
|                                                                                                    | $\overline{\mathsf{v}}$<br><b>ESTEIRA FIM</b>                                                                                                    | ٠                                       | <b>Fig</b>  |                | <b>BOOL</b> |                      |                                                                    |         |                                             |               |  |
|                                                                                                    | $\overline{\mathsf{v}}$<br><b><i>Cmergencia</i></b>                                                                                                    | P.                                      | <b>Page</b> |                | <b>BOOL</b> |                      |                                                                    |         |                                             |               |  |
|                                                                                                    | Watch 1                                                                                                    | $- 4 x$                                 |             |                |             |                      | $-9x$<br>Messages - Totally 0 error(s), 2 warning(s), 4 message(s) |         |                                             |               |  |
|                                                                                                    | Expression                                                                                                    |                                         | Application |                | Type        | Build                |                                                                    |         | $\bullet$ 0 error(s) $\bullet$ 0 warning(s) |               |  |
|                                                                                                    |                                                                                                    |                                         |             |                |             | Description          |                                                                    | Project | Object                                      | Position ^    |  |
| $\left\langle \right\rangle$                                                                                   | > 1                                                                                                    |                                         |             |                | >           |                      | Compile complete -- 0 errors, 0 warnings                           |         |                                             |               |  |
| POUS POUS                                                                                                    | Watch 1 4 Breakpoints                                                                                                    |                                         |             |                |             | $\epsilon$           |                                                                    |         |                                             | $\rightarrow$ |  |
|                                                                                                    | Last build: @ 0 @ 0<br>Precompile: ®                                                                                                    | ъ                                       |             | Program loaded |             |                      | Program unchanged                                                  |         | Current user: (nobody)                      | $\circ$       |  |

Figura 4: Tela de adição de variáveis na comunicação

# 3.6. CONEXÃO OPC

A comunicação do Codesys, Factory I/O e Elipse Scada foi feito via OPC.

OPC é o padrão atual de comunicação aberta no mundo da conectividade industrial. Oferece melhor conectividade, enquanto reduz drasticamente o custo de transferência de dados entre dispositivos do chão de fábrica e aplicações.

OPC padroniza o compartilhamento de dados entre os dispositivos do chão de fábrica (DCSs, PLCs, analisadores etc.) e as aplicações de software (tais como SCADA, Historiadores, etc.). Seja qual for o dispositivo, os dados serão sempre compartilhados por uma aplicação em formato padronizado. OPC é um acrônimo para OLE (Object Linking and Embedding) for Process Control.

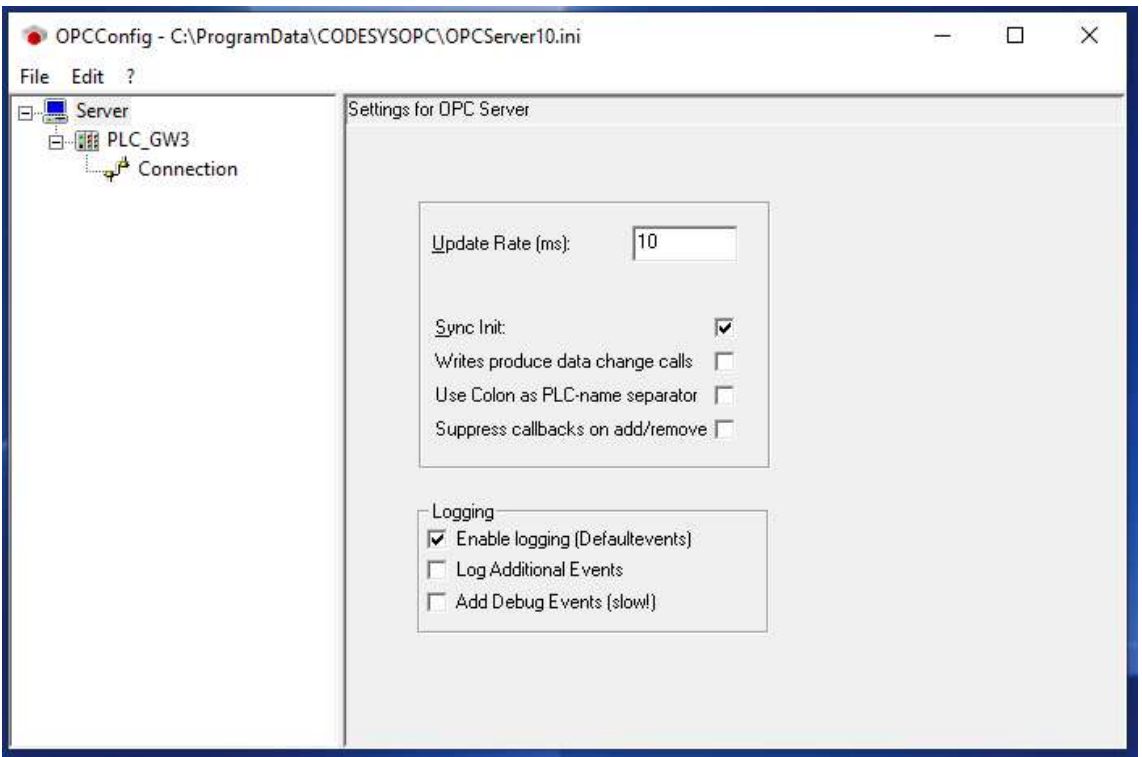

Figura 4: Tela do OPC server

#### 3.7. LINK DAS VARIÁVEIS

Segue abaixo a tela de configuração de link das variáveis utilizados no Codesys e Factory I/O sendo o lado esquerdo os Sensores do Factor I/O, o centro todas as variáveis adicionadas no programa Ladder feito no Codesys, e a lateral direita os atuadores utilizados no Factory I/O.

| $\leftarrow$ DRIVER<br>OPC Client DA/UA          | $\checkmark$<br>$\bullet$ |                             |                      | START CONFIGURATION CLEAR                         |
|--------------------------------------------------|---------------------------|-----------------------------|----------------------|---------------------------------------------------|
| <b>SENSORS</b>                                   |                           |                             |                      | <b>ACTUATORS</b>                                  |
|                                                  |                           | Server: CoDeSys.OPC.DA (32) |                      |                                                   |
| - I                                              |                           |                             |                      | T.                                                |
| $\sim 1$                                         |                           | <b>AGARRAR</b>              | Agarrar              | п.                                                |
| Auto III                                         | Auto                      | <b>AUTO</b>                 |                      | в.<br>日 -                                         |
| Base at place (S4)                               |                           | CONTAGEM                    | Counter              |                                                   |
| Base clamped (S3)                                | Emergency stop            | EMERGENCIA                  |                      | Agarran<br><b>Bases</b> emitter                   |
| Diffuse Sensor (S11)                             |                           | <b>ESTEIRA_BASE</b>         | Esteira da Base      | Counter                                           |
| Emergency stop                                   |                           | ESTERA_TAMPAS               | Esteira da Tampa     |                                                   |
| FACTORY VO (Paused)                              |                           | <b>FIXAR_BASE</b>           | Fixar Base           | Esteira da Base                                   |
| FACTORY VO (Reset)                               |                           | FIXAR_TAMPA                 | Fixar Tampa          | Esteira da Tampa<br>FACTORY I/O (Camera Position) |
| FACTORY I/O (Running)                            |                           | <b>LEVANTAR</b>             | Levanta Base         | FACTORY UO (Pause)                                |
| <b>FACTORY I/O (Time Scale)</b>                  |                           | LEVANTAR_TAMPA              | Levanta Tampa        | FACTORY (/O (Reset)                               |
| Item detected (SB)                               | Manual                    | <b>MANUAL</b>               |                      |                                                   |
| Lid at place (S2)                                |                           | <b>MOVER X</b>              | Move X               | FACTORY UO (Run)                                  |
| Lid clamped (S1)                                 |                           | MOVER_Z                     | Move Z               | Fixer Base                                        |
| Manual                                           | Reset                     | RESET                       |                      | Fixer Tamps                                       |
| Moving X (S10)                                   |                           | <b>RESET_LIGHT</b>          | <b>Resetlight</b>    | Levanta Base                                      |
| Moving Z (S9)                                    | Lid clamped (S1)          | S1                          |                      | Levanta Tampa                                     |
| Part leaving (S5)                                | Moving X (S10)            | \$10                        |                      | Lids emitter                                      |
| Pos. at limit (bases)(S6)                        | Diffuse Sensor (S11)      | \$11                        | <b>Bases emitter</b> | MoveX                                             |
| Pos. at limit (lida)(S7)                         | Lid at place (S2)         | \$2                         |                      | Move Z                                            |
| Reset                                            | Base clamped (S3)         | \$3                         |                      | Remover 1                                         |
| Start                                            | Base at place (S4)        | \$4                         |                      | Reset light                                       |
| Stop                                             | Part leaving (S5)         | SS                          | Lids emitter         | Start light                                       |
|                                                  | Pos. at limit (bases)(S6) | \$6                         |                      | Stop light                                        |
|                                                  | Pos. at limit (lids)(S7)  | S7                          |                      |                                                   |
|                                                  | Item detected (SB)        | \$8                         |                      |                                                   |
|                                                  | Moving Z (S9)             | S9                          |                      |                                                   |
|                                                  | Start                     | <b>START</b>                |                      |                                                   |
|                                                  |                           | START_LIGHT                 | Start light          |                                                   |
|                                                  | Stop                      | <b>STOP</b>                 |                      |                                                   |
|                                                  |                           | STOP_LIGHT                  | Stop light           |                                                   |
|                                                  |                           | _CommState                  |                      |                                                   |
|                                                  |                           | _CommStateOK                |                      |                                                   |
| <b>Bool Bool</b> Float <b>B</b> Int <b>B</b> Any |                           |                             |                      | $\circ$ $\bullet$                                 |

Figura 5: Link das variáveis

# 3.8. ELIPSE SCADA

Segue as duas telas IHMs que foram criadas para acompanhamento dos dois processos, incluindo quantidade de peças montadas, Alerta de emergência, gráfico e alarmes.

#### PROCESSO PRODUÇÃO

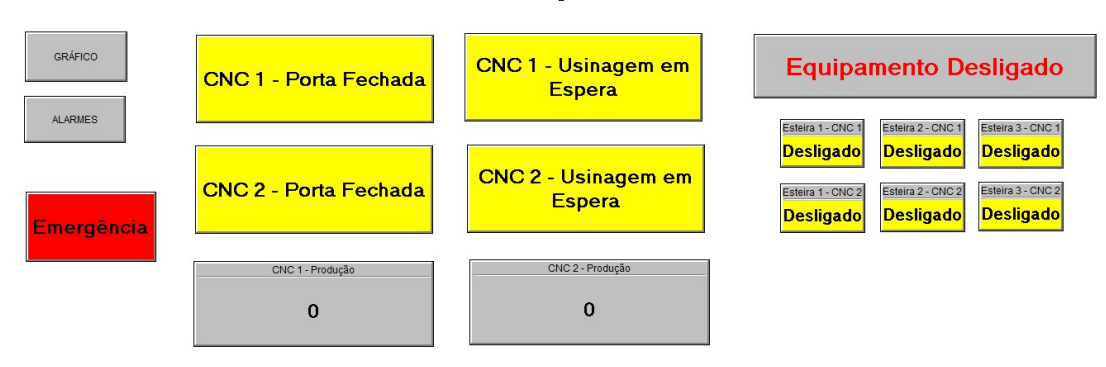

Figura 6: IHM Processo usinagem da peça

## **MONTAGEM TAMPA BASE**

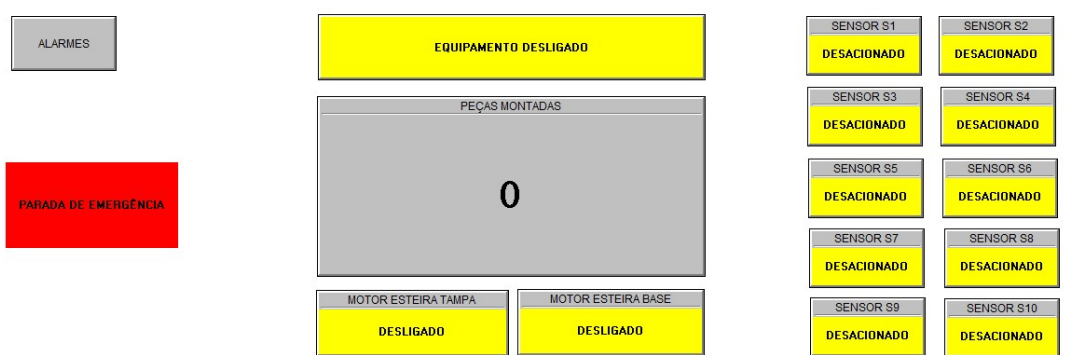

Figura 7: IHM Processo Montagem Tampa Base

Depois de todas essas configurações a sequência do processo pode ser verificada nas imagens abaixo:

# 3.9. SEQUÊNCIA DE PROCESSO

# 3.9.1. Processo 1 – Usinagem das peças

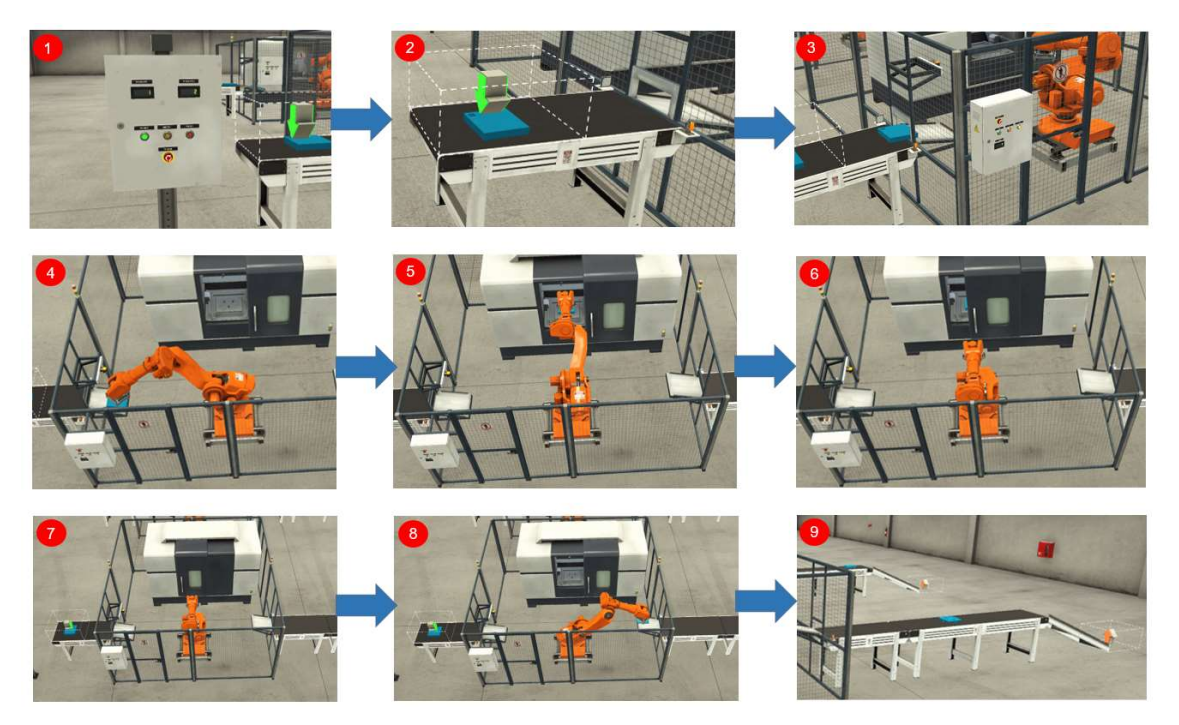

Figura 6: Processo 1

- 1 Acionar o botão start no painel para iniciar o processo.
- 2 Peça original é liberada no processo.
- 3 No fim da esteira 1 a peça aciona o sensor 1 que inicia o torno CNC.

4 - Após o acionamento do sensor 1 o robô transporta a peça da esteira 1 para o torno CNC.

- 5 O robô posiciona a peça no torno CNC.
- 6 Início do fechamento da porta de segurança para início do processo.
- 7 Início do Processo do Torno CNC.

8 - Após o fim do processo do torno, a peça é liberada e o sensor 2 ativa o início do novo ciclo de processo.

9 - Esteira 2 e 3 direcionam a peça para o próximo processo.

#### 3.9.2. Processo 2 – Montagem das peças

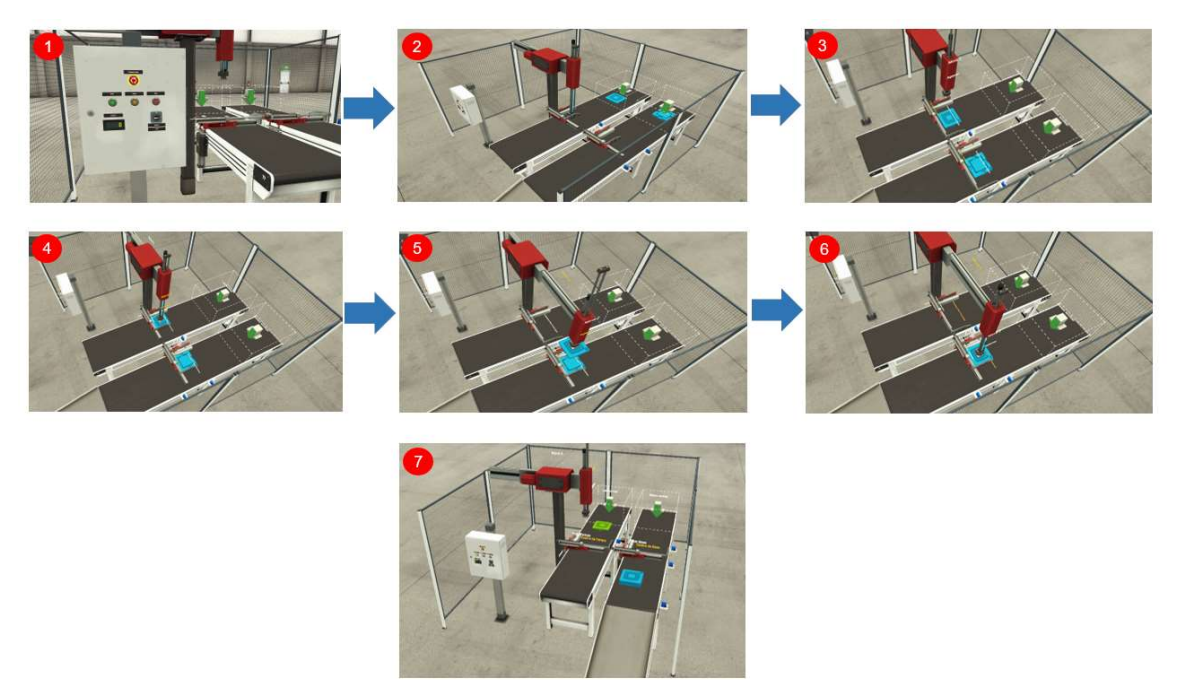

Figura 7: Processo 2

- 1 Acionar o botão start no painel para iniciar o processo.
- 2 Peças finalizadas no primeiro processo iniciando o segundo processo.
- 3 Esteira transporta as peças até os limitadores.

4 - Os limitadores fecham e posicionam a peça na posição definida e o robô inicia o processo pegando a base.

5 - O robô se move em X até a posição definida.

6 - O robô se move em Z para baixo fazendo a montagem da tampa na base.

7 - Após o fim do processo a peça é liberada, passando pelo sensor 5 o processo se reinicia.

# 3.9.3. FLUXOGRAMA DE PROCESSO

Com base na programação feita em Ladder do processo Produtivo, segue abaixo o fluxograma desenvolvido.

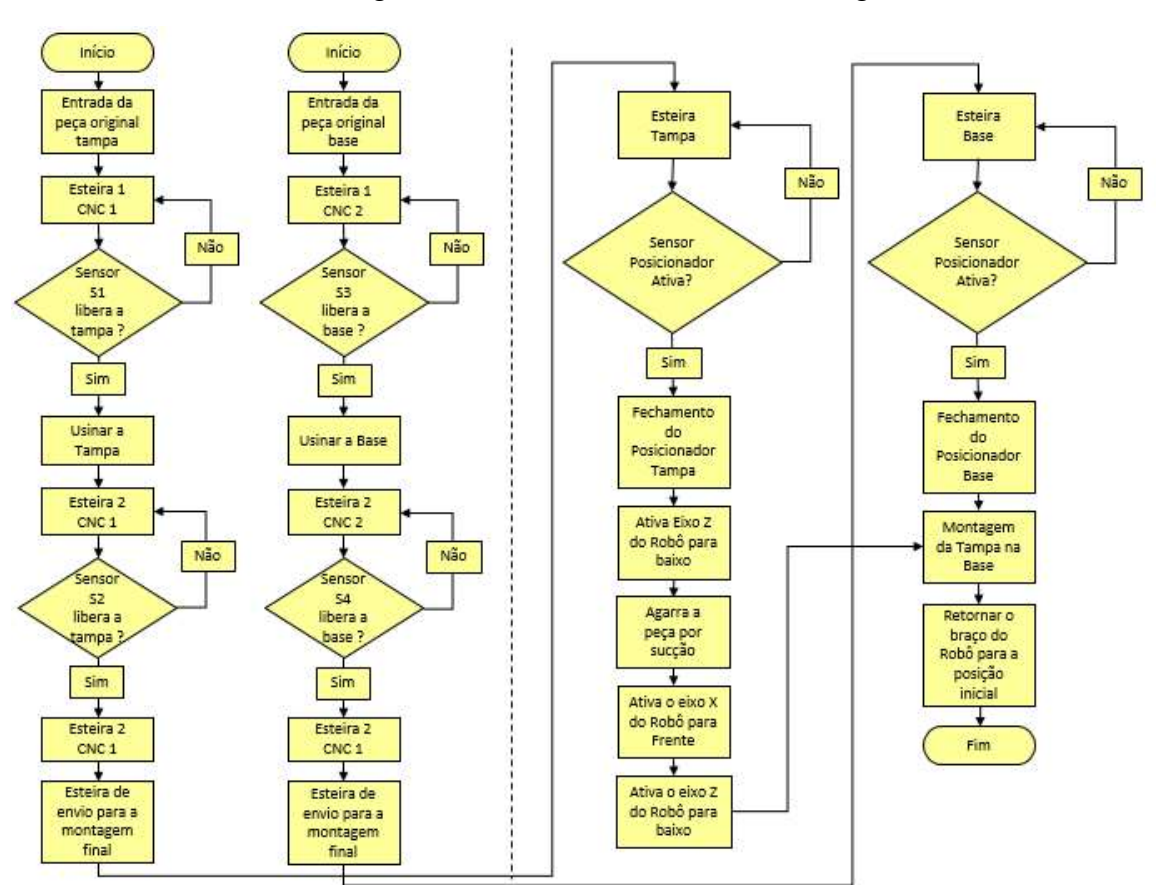

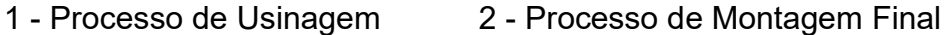

Figura 6: Fluxograma do Processo

# 4. CONCLUSÃO

O Objetivo Principal do Trabalho foi transformar dois processos manuais em um processo feito com automação, resultando em um processo padronizado, com maior qualidade e precisão. Dois pontos a serem melhorados seria os dois processos juntos na mesma cena, para facilitar a visualização da produção e o processo de IHM pode ser feito diretamente no programa Codesys.

A simulação do processo feita pelo Factory I/O facilita muito o entendimento e o desenvolvimento de testes e alterações de processo, possibilita treinamentos em CLP sem a necessidade de Hardware.

O aprendizado tido com as ferramentas Codesys, Factory I/O e Elipse Scada serão de grande valia para projetos futuros, porem o aprendizado deve ser continuado para adquirir maior experiência.

Também fica evidente a importância da tecnologia nos processos industriais, onde sempre é possível minimizar custos e maximizar a produção, ou reduzir desperdícios. A cada dia surgem novas opções de tecnologias avançadas no mercado e engenheiros devem estar atentos para sempre estarem a frente desse avanço tecnológico.

# **REFERENCIAS**

LEITÃO, Marcos Alves. Implementação de um Servidor OPC UA em linguagem C# para comunicação com dispositivos através de protocolo Modbus/Ethernet em tempo real: 2010 40f.(Trabalho de conclusão de curso) – UFRGS, Rio Grande do Sul, 2010. Disponível em: https://www.lume.ufrgs.br /bitstream/handle/10183/27968/ 000767653.pdf Acesso: 27 jan.2021

RISSI, Josimar. Controle Automático de Vazão em Chuveiro Frigorífico Visando Redução do Desperdício de Água: 2015 5f (Artigo) – IFSC,Santa Catarina,2015. Disponível em: http://www.swge.inf.br/PDF/INDUSCON2016- 0153\_050063.PDF Acesso: 29 jan.2021

SCHULTZ, Felix. Conheça as 7 vantagens da automatização de processos: 2020 (Publicação) Disponível em: https://bomcontrole.com.br/vantagensautomatizacao-de-processos/ Acesso: 29 jan.2021

SILVA, Jonathan da. Visão Geral do Software Factory IO 2020 (Publicação) Disponível em: https://medium.com/@jhonatansilva31415/1-vis%C3%A3ogeral-do-software-factory-io-1786550182db

Acesso: 30 jan.2021

GRUNEWALDER, Marcos. Desenvolvimento de um concentrador de dados via software Elipse Scada para ensaio de desempenho em usina termelétrica: 2013 71f (Trabalho de conclusão de curso) UTFPR, Curitiba, 2013 Disponivel em: http://repositorio. roca.utfpr.edu.br/jspui/ bitstream/ 1/2366 /1/CT\_COALT\_2013\_2\_03.pdf Acesso: 30 jan.2021

ZLUHAN, Gilberto Paulo. OTIMIZAÇÃO DO FLUXOGRAMA DO PROCESSO DE FABRICAÇÃO DE MOLDES DE INJEÇÃO DE TERMOPLÁSTICO: 2020 Shttp://moldesinjecaoplasticos.com.br/otimizacao-do-fluxograma-do-processode-fabricacao-de-moldes-de-injecao-de-termoplasticos/ Acesso: 10 fev.2021

Tunelamento OPC: Facilitando a conexão OPC em qualquer ambiente de rede: 2017 (Artigo Técnico) Disponível em: https://www.aquarius.com.br/tunelamento-opc-facilitando-conexao-opc-emqualquer-ambiente rede/#:~:text=Introdu%C3%A7%C3%A3o, ch%C3% A3o% 20de %20f%C3%A1 brica%20e%20aplica%C3%A7%C3%B5es

Acesso: 12 fev.2021

Siembra Automação. O que é Automação Industrial? 2017 (Publicação) Disponível em: https://www.siembra.com.br/ noticias/o-que-e-automacaoindustrial/ Acesso: 15 fev.2021

# ANEXO

Programa em Ladder

# Programa 1

```
POU: PLC_PRG
```
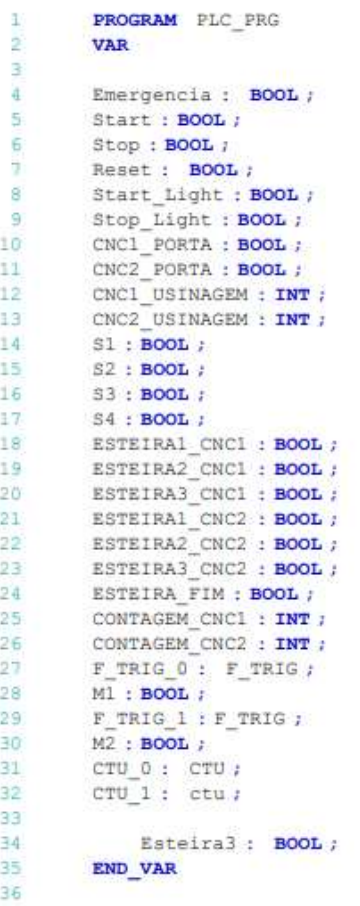

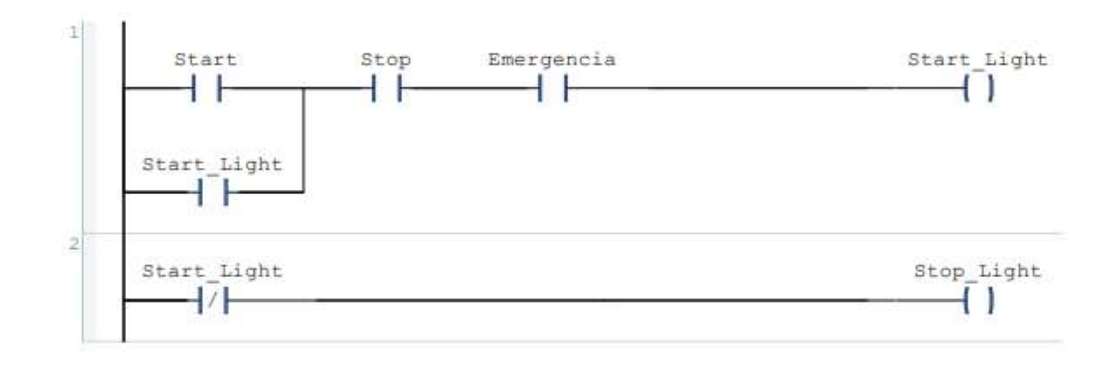

Linha de Produção.project 22/02/2021 20:41

 $\omega = 32$ 

Page 1 of 3

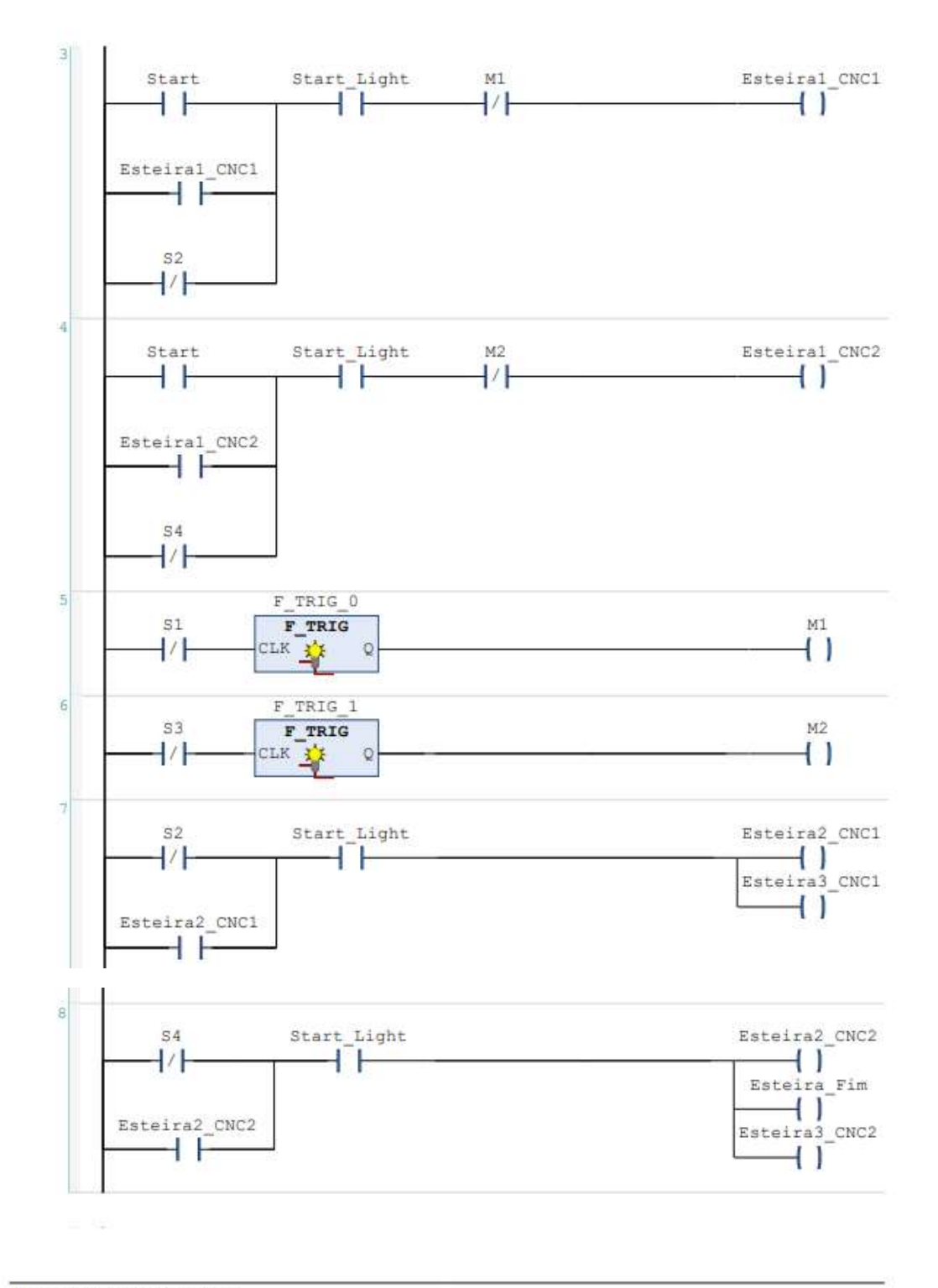

Linha de Produção.project 22/02/2021 20:41

Page 2 of 3

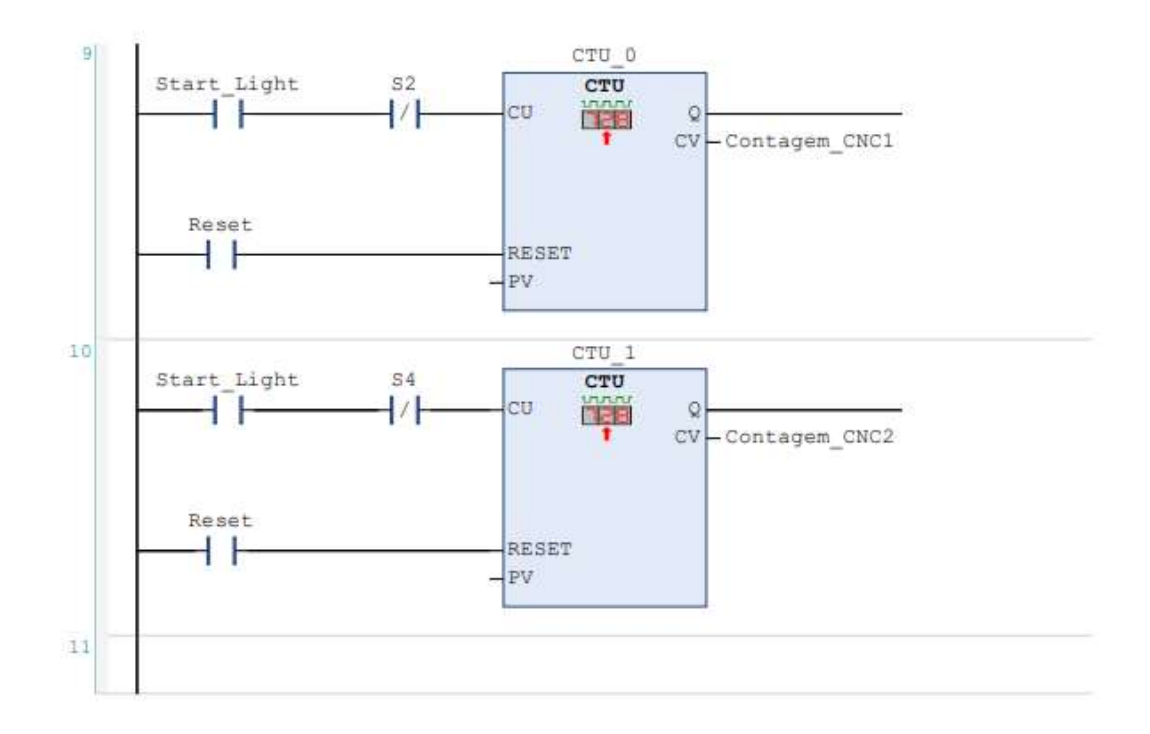

## Programa 2

**POU: PLC PRG** 

```
PROGRAM PLC PRG
 \mathbf 1\overline{2}VAR
 3
 \overline{4}AUTO: BOOL;
 \overline{5}MANUAL : BOOL ;
 \epsilonRESET : BOOL ;
 \overline{7}START : BOOL ;
 ^{\rm 8}STOP : BOOL ;
          START_LIGHT : BOOL ;
 \overline{9}10STOP_LIGHT : BOOL ;
11RESET LIGHT : BOOL ;
12<sup>°</sup>S1: BOOL;
          S2 : BOOL;
13S3 : B00L;1415
          S4 : B00L;16SS: BOOL;
17<sup>°</sup>S6: BOOL;18
          S7: BOOL ;
         S8 : BOOL ;<br>S9 : BOOL ;
1920<sub>1</sub>21S10 : BOOL ;
22S11: BOOL;
23
         ESTEIRA TAMPAS : BOOL ;
\overline{24}25ESTEIRA BASE : BOOL ;
        FIXAR_TAMPA : BOOL ;<br>FIXAR_BASE : BOOL ;
26
27
28
         LEVANTAR : BOOL ;
29
         LEVANTAR TAMPA : BOOL ;
30AGARRAR : BOOL ;
        MOVER_X : BOOL ;<br>MOVER_X : BOOL ;<br>MOVER_Z : BOOL ;
313233
         CONTAGEM : INT ;
34
         EMERGENCIA : BOOL ;
35
36
37
              AUX MANUAL : BOOL ;
              DESL_MANUAL : BOOL ;
38
39
              F_TRIG_0 : F_TRIG ;
40MO: BOOL;
              F_TRTG_1: F_TRTG41MI : BOOL;
42
43M6 : BOOL ;
44MS : BOOL ;M3 : BOOL;
45
              CTO_0: CTO;46
47
              FIM : BOOL ;
48
             M4 : BOOL ;
              CTU_1 : CTU ;<br>TON_0 : TON ;
49
50
              TON\overline{1} : TON ;<br>CTU_2 : CTU ;
5152
53F_TRTG_4: F_TRTG54
              M\bar{7} : BOOL ;
              F_TRTG_3 : F_TRTG;55
         END_VAR
56
57
      \alpha
```
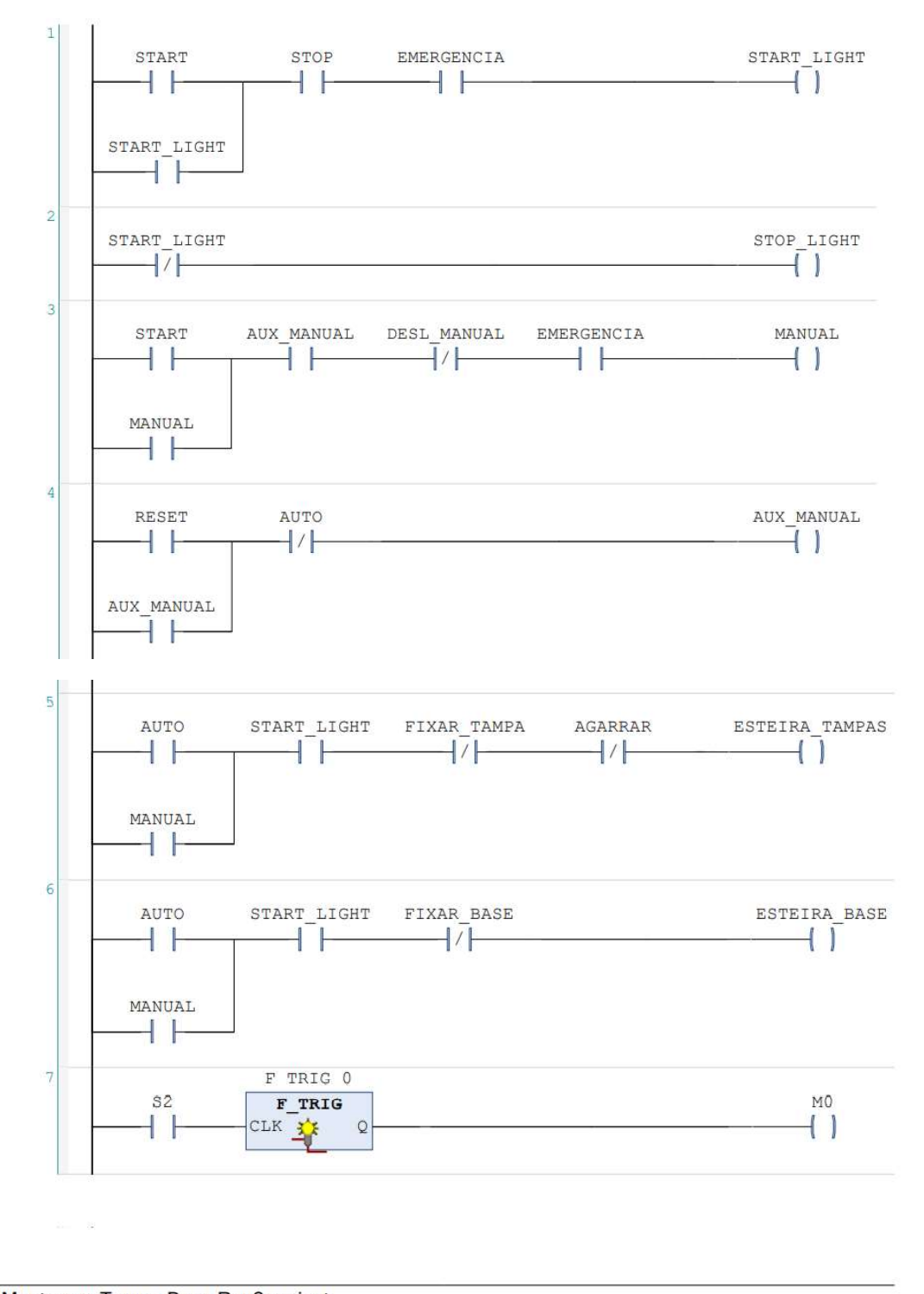

Montagem Tampa Base Rev2.project 23/02/2021 19:43

Page 2 of 9

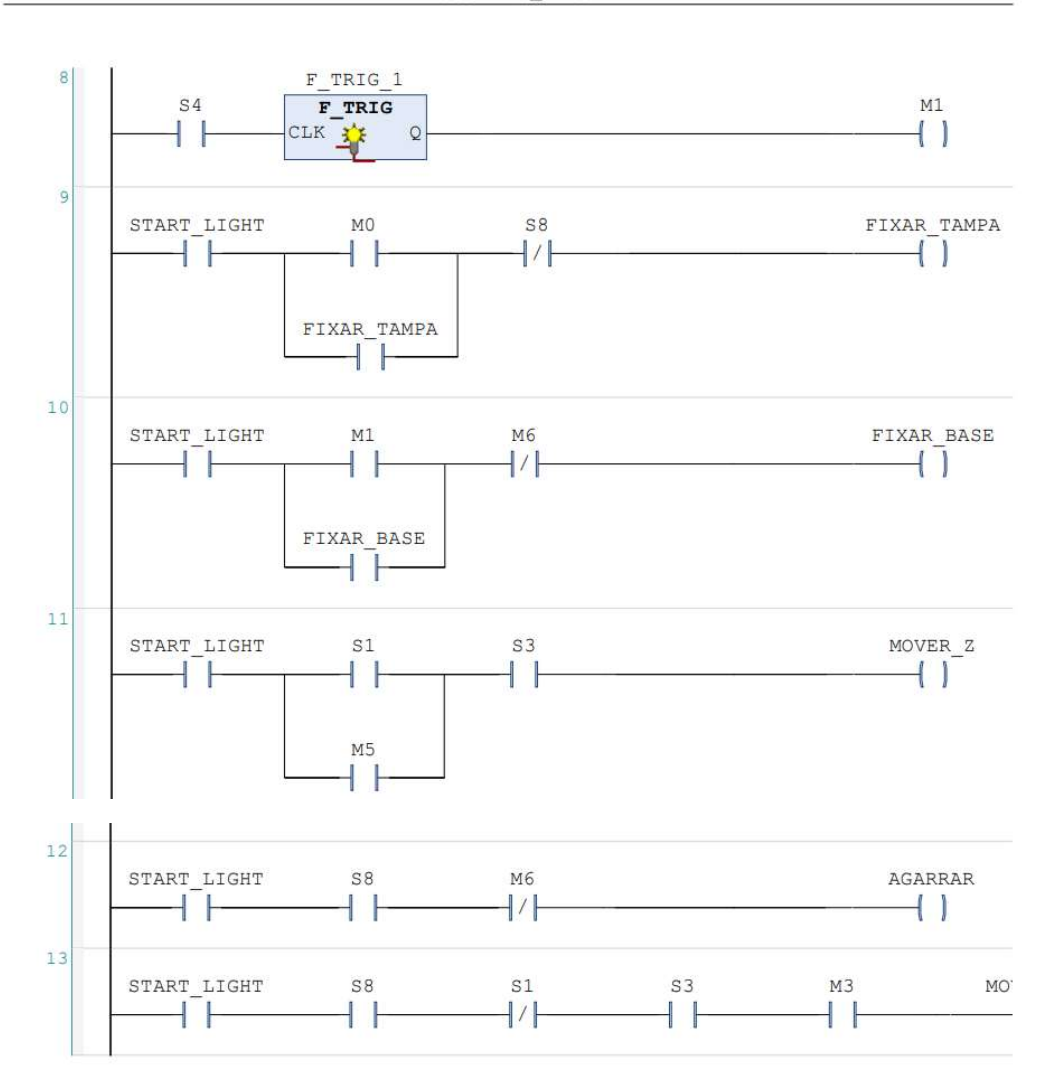

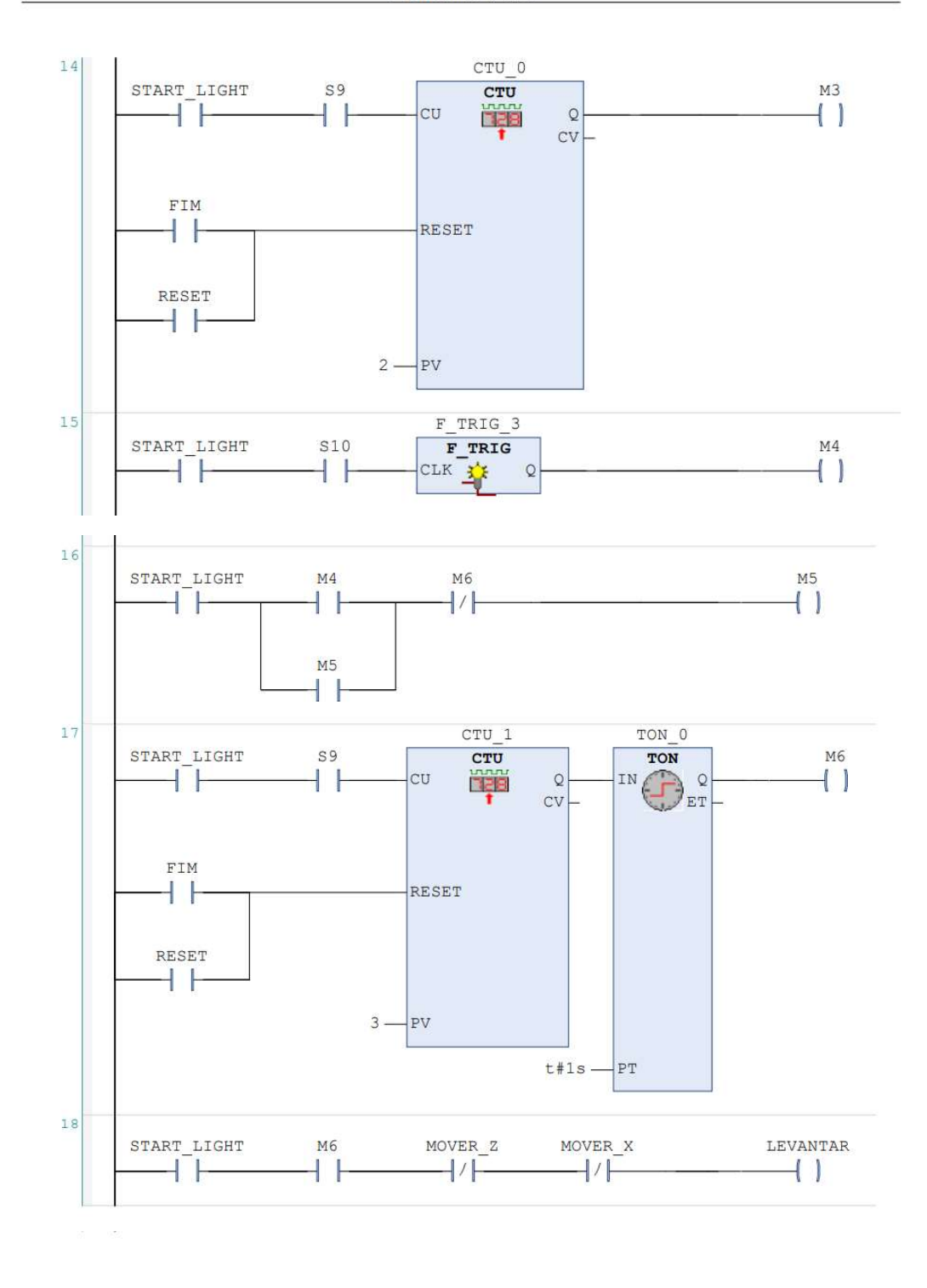

Montagem Tampa Base Rev2.project 23/02/2021 19:43

Page 6 of 9

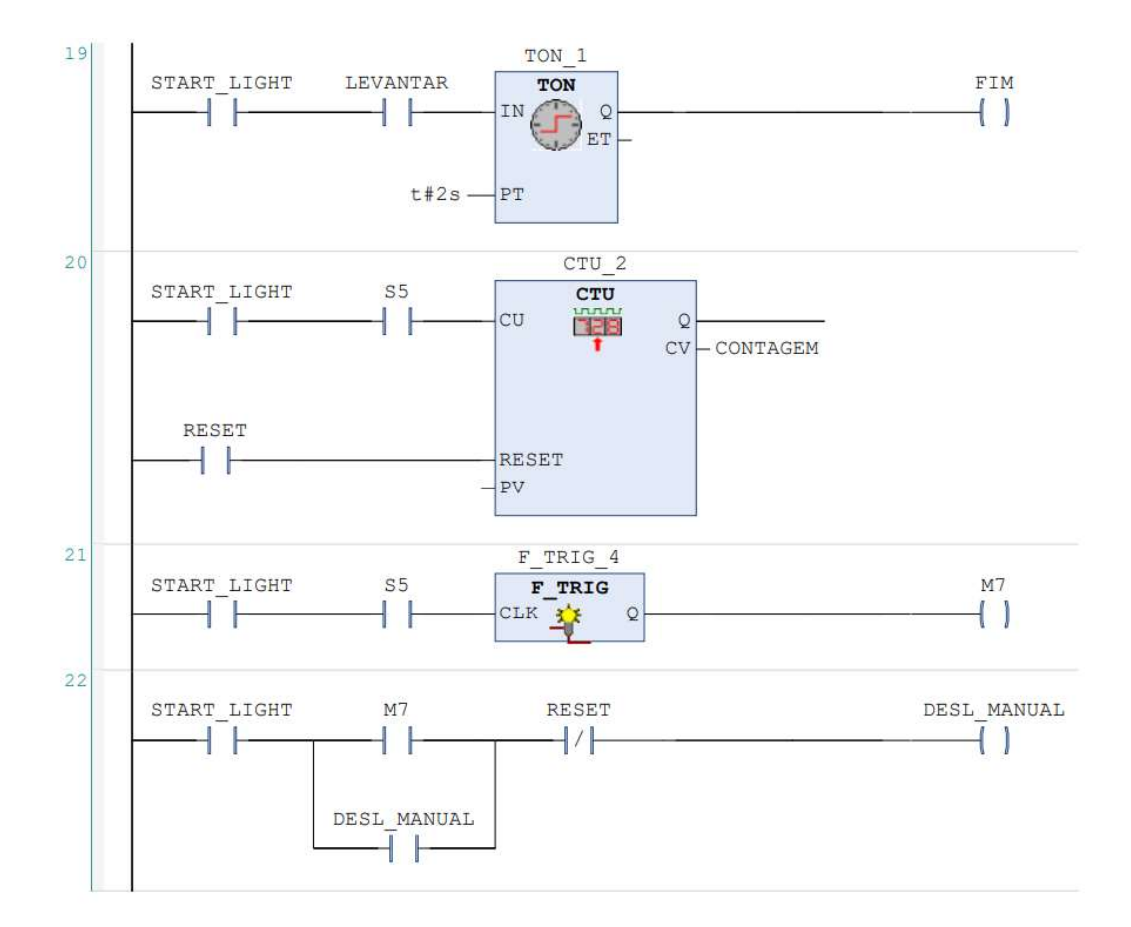

Montagem Tampa Base Rev2.project 23/02/2021 19:43

Page 8 of 9